## Microsoft System Center Virtual Machine Manager용 Dell Server PRO Management Pack 3.0.1 사용 설명서

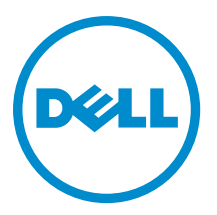

## 주, 주의 및 경고

노트: "주"는 컴퓨터를 보다 효율적으로 사용하는 데 도움을 주는 중요 정보를 제공합니다.

- 주의: "주의"는 하드웨어 손상이나 데이터 손실의 가능성을 설명하며, 이러한 문제를 방지할 수 있는 방법 을 알려줍니다.
- 경고: "경고"는 재산상의 피해나 심각한 부상 또는 사망을 유발할 수 있는 위험이 있음을 알려줍니다. Æ.

#### **©** 2013 Dell Inc. 저작권 본사 소유.

본 설명서에 사용된 상표인 Dell™, Dell 로고, Dell Boomi™, Dell Precision™, OptiPlex™, Latitude™, PowerEdge™, PowerVault™, PowerConnect™, OpenManage,™ EqualLogic™, Compellent™, KACE™, FlexAddress™, Force10,™ Venue™ 및 Vostro™는 Dell Inc.의 상 표입니다. Intel,® Pentium®, Xeon®, Core® 및 Celeron®은 미국 및 기타 국가에서 사용되는 Intel Corporation의 등록 상표입니다. AMD®는 Advanced Micro Devices, Inc.의 등록 상표이며 AMD Opteron™, AMD Phenom™ 및 AMD Sempron™은 Advanced Micro Devices, Inc.의 상표입니다. Microsoft®, Windows,® Windows Server®, Internet Explorer®, MS-DOS®, Windows Vista® 및 Active Directory®는 미국 및/또는 기타 국가에서 사용되는 Microsoft Corporation의 상표 또는 등록 상표입니다. Red Hat® 및 Red Hat® Enterprise Linux®는 미국 및/또는 다른 국가에서 Red Hat, Inc.의 등록 상표입니다. Novell® 및 SUSE®는 미국 및 다른 국 가에서 Novell Inc.의 상표입니다. Oracle®은 Oracle Corporation 및/또는 그 계열사의 등록 상표입니다. Citrix,® Xen,® XenServer® 및 XenMotion®은 미국 및/또는 다른 국가에서 Citrix Systems, Inc.의 등록 상표 또는 상표입니다. VMware,® vMotion,® vCenter,® vCenter SRM™ 및 vSphere®는 VMWare, Inc.의 등록 상표 또는 상표입니다. IBM®은 International Business Machines Corporation 의 등록 상표입니다.

2013 -12

Rev. A00

# 목차

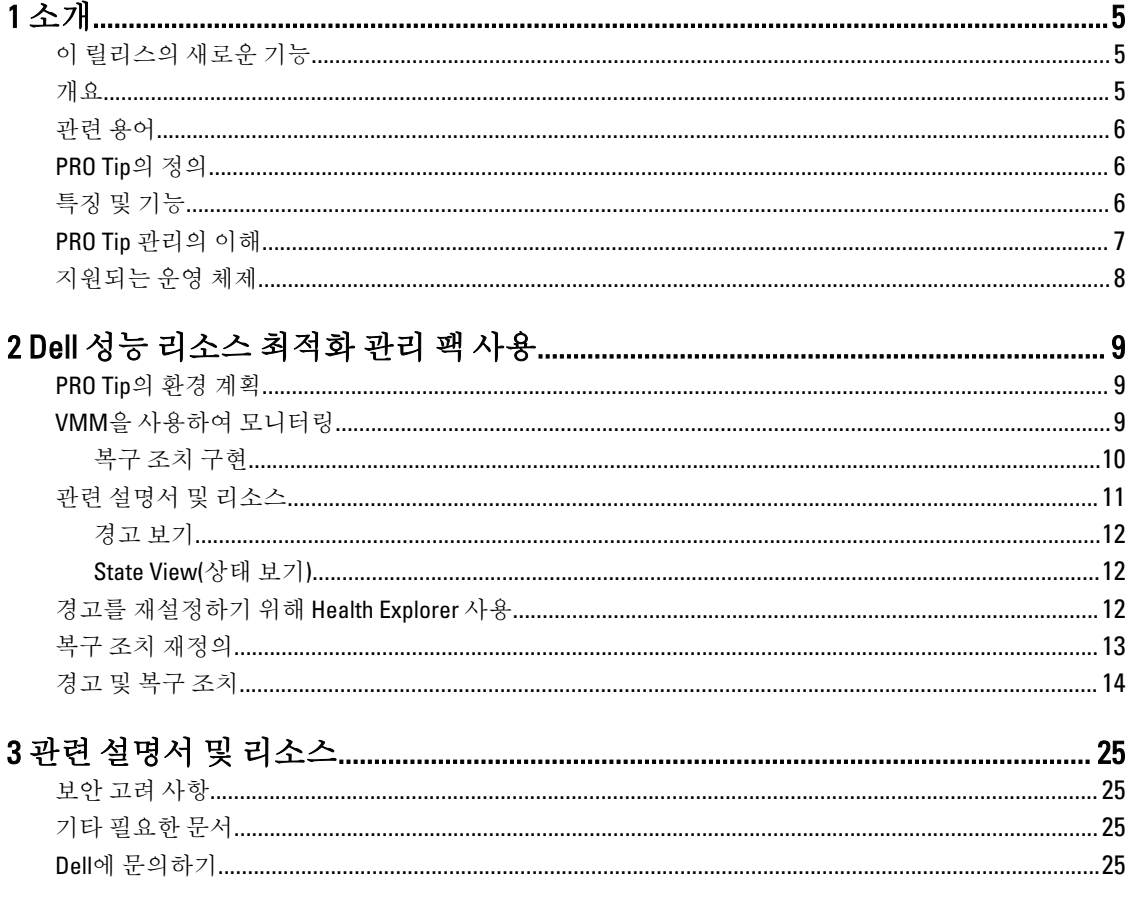

# <span id="page-4-0"></span>소개

이 설명서는 Dell 시스템을 모니터링하고 비효율적인 시스템이 발견된 경우 개선 조치를 취하기 위해 Dell Server PRO Management Pack(Dell PRO Pack)을 사용하는 시스템 관리자를 위해 작성되었습니다. Dell PRO Pack 3.0.1은 다음과 통합됩니다.

- Microsoft System Center 2012 R2 Operations Manger
- Microsoft System Center 2012 SP1 Operations Manger
- Microsoft System Center 2012 Operations Manger
- Microsoft System Center Operations Manager 2007 R2
- Microsoft System Center 2012 R2 VMM(Virtual Machine Manager)
- Microsoft System Center 2012 SP1 Virtual Machine Manager(VMM)
- Microsoft System Center 2012 Virtual Machine Manager(VMM)

이러한 통합을 통해 사용자는 가상 환경을 능동적으로 관리하고 Dell 시스템의 가용성을 높일 수 있습니다.

PRO Pack을 구현하려면 Microsoft System Center Virtual Machine Manager용 Dell Server PRO Management Pack 3.0.1 설치 안내서를 참조하십시오.

노트: 이 문서에 있는 모든 Operations Manager 용어는 달리 지정되지 않은 경우 Microsoft System Center 2012 R2 Operations Manager, Microsoft System Center 2012 SP1 Operations Manager, Microsoft System Center 2012 Operations Manager 및 Microsoft System Center Operations Manager 2007 R2를 나타냅니다.

또한 특성 및 [기능을](#page-5-0) 참조하십시오.

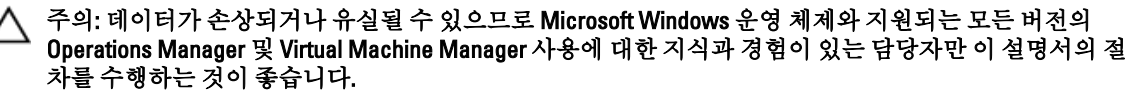

노트: 추가 정보에는 Dell Pro Pack 3.0.1의 소프트웨어 및 관리 스테이션 요구 사항과 알려진 문제에 대한 정 보가 포함되어 있습니다. 추가 정보 DellMPv301\_PROPack\_Readme.txt는 자동 압축 풀기 실행 파일 Dell\_PROPack\_v3.0.1\_A00.exe에 패키지로 제공됩니다. 그러나 최신 추가 정보는 dell.com/ OMConnectionsEnterpriseSystemsManagement를 참조한 뒤 Microsoft System Center Virtual Machine Manager 용 Dell Server Pro Management Pack 3.0.1을 검색하십시오.

## 이 릴리스의 새로운 기능

PRO Pack의 이 릴리스에서 다음을 지원합니다.

- Microsoft System Center 2012 R2 Operations Manager
- Microsoft System Center 2012 R2 VMM(Virtual Machine Manager)

### 개요

Operations Manager에서 PRO 사용 관리 팩을 사용하여 상태에 대한 설명과 함께 Dell 하드웨어에 대한 정보를 수 집하고 저장합니다. Dell PRO Pack은 이 사용 가능한 상태 정보를 사용하여 Dell 물리적 장치 및 호스트된 가상 컴 퓨터(VM)를 관리하기 위해 Operations Manager 및 VMM 2012와 함께 작동합니다. Dell PRO Pack에서는 Operations

1

<span id="page-5-0"></span>Manager의 모니터링 및 경고 기능과 VMM의 개선 기능을 이용하여 모니터된 개체를 불량 상태(예: 가상 디스크 오류 또는 예상 드라이브 오류)로 전환될 경우 개선 조치를 권장합니다. 또한 다음을 참조하십시오.

특징 및 기능 [PRO Tip](#page-6-0) 관리의 이해 경고 및 [복구](#page-13-0) 조치

## 관련 용어

- 관리형시스템은 Operations Manager 및 VMM을 사용하여 모니터링하고 관리하는 Dell OpenManage Server Administrator(OMSA)가 실행되는 Dell 시스템입니다. 이는 지원되는 도구를 사용하여 로컬 또는 원격으로 관 리됩니다.
- 관리 스테이션 또는 *관리 중인 스테이션*은 가상 업무 부하를 관리하기 위해 Operations Manager가 있으며 VMM이 설치되어 있는 Microsoft Windows 기반 Dell 시스템입니다.

## PRO Tip의 정의

PRO(성능 및 자원 최적화) Tip은 가상 인프라를 모니터하고 이러한 리소스의 사용을 최적화할 수 있는 기회가 있 는 경우 경고를 제공하는 기능입니다. PRO Tip 창에 PRO Tip을 생성한 이벤트에 대한 설명과 권장 개선 조치가 포 함되어 있습니다. 이 기능을 사용하면 특정 임계값에 도달할 때 실제 호스트 간의 VM 부하 분산을 수행할 수 있 습니다. 또는 하드웨어 오류가 감지되면 VM을 마이그레이션할 수 있습니다.

VMM 관리자 콘솔의 PRO Tip 창을 사용하여 호스트 그룹에 대한 활성 PRO Tip을 볼 수 있습니다. 일관되게 모니터 할 수 있도록 Operations Manager 콘솔에 해당 경고도 표시됩니다.

PRO Tip에 언급된 권장 조치를 수동으로 구현할 수 있습니다. 또한 권장 조치를 자동으로 구현하도록 PRO Tip을 구성할 수도 있습니다.

## 특징 및 기능

Dell PRO Pack:

- 물리적 및 가상 인프라의 상태를 지속적으로 모니터링하여 Microsoft Hyper-V 플랫폼을 실행하는 Dell PowerEdge 시스템의 PRO-관리를 수행합니다.
- Operations Manager 및 VMM과 함께 작동하여 전원 공급 장치 중복성의 손실, 임계값보다 높은 온도, 시스템 저장소 배터리 오류 및 가상 디스크 오류 등과 같은 이벤트를 감지합니다. Dell PRO Pack에서 제공하는 이벤 트에 대한 자세한 내용은 [경고](#page-13-0) 및 복구 조치를 참조하십시오.
- 모니터링된 하드웨어가 불량 상태로 전환될 경우 PRO Tip을 생성합니다.
- 작동 중지 시간 없이 VM 라이브 마이그레이션을 수행합니다. 자세한 내용은 VM 라이브 [마이그레이션](#page-10-0)을 참 조하십시오.
- Dell PRO Pack 기본 복구 조치를 재정의합니다. 자세한 내용은 복구 조치 [재정의를](#page-12-0) 참조하십시오.
- PRO Tip에 제공된 개선 조치를 구현하여 작동 중지 시간을 최소화합니다. 다음과 같은 두 가지 개선 조치가 있습니다.
	- Restrict(제하): 이 모드에서는 유지 보수 작업이 완료될 때까지 새 VM을 배치하기 위해 서버를 일시적으 로 사용 불가능한 상태로 만드는 것이 좋습니다.
	- Restrict and Migrate(제한 및 마이그레이션): 이 모드에서는 서비스 손실을 방지하기 위해 실행 중인 모든 VM을 불량 서버에서 양호한 서버로 마이그레이션하는 것이 좋습니다. 자세한 내용은 복구 조치 [구현을](#page-9-0) 참조하십시오.

## <span id="page-6-0"></span>PRO Tip 관리의 이해

이 섹션에는 일반적인 Dell PRO Pack 설치 및 PRO Tip 관리와 관련된 이벤트의 순서에 대해 설명합니다.

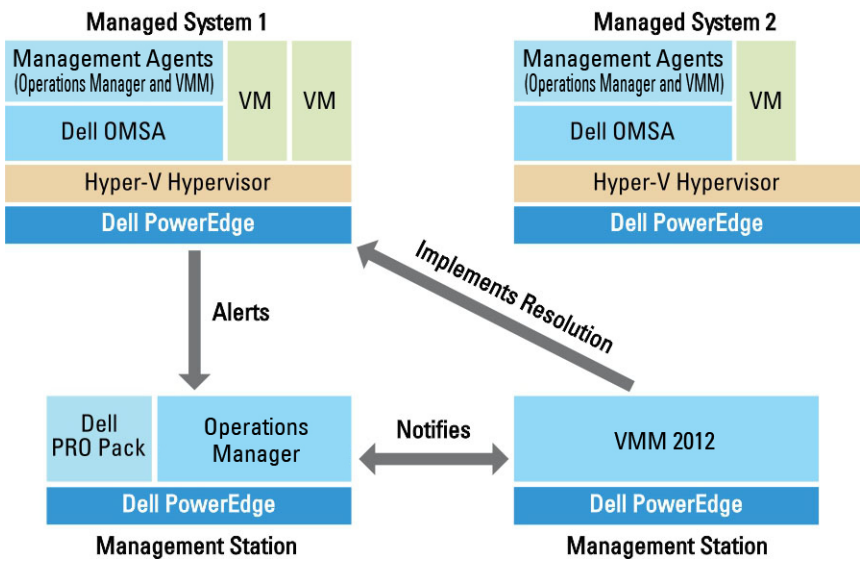

그림 1 . 구성 요소의 상호 작용

이 그림에서는 PowerEdge 시스템의 그룹이 관리되는 시스템으로 작동하고 두 개의 PowerEdge 시스템이 Operations Manager 및 VMM을 호스트하는 관리 스테이션으로 작동합니다. OMSA에서 불량 상태로 전환될 때 해 당 심각도와 함께 경고를 생성합니다. Dell PRO Pack에서는 PRO에 대해 동일한 경고를 모니터하고 해당 개선 조 치와 함께 OMSA 경고를 매핑합니다.

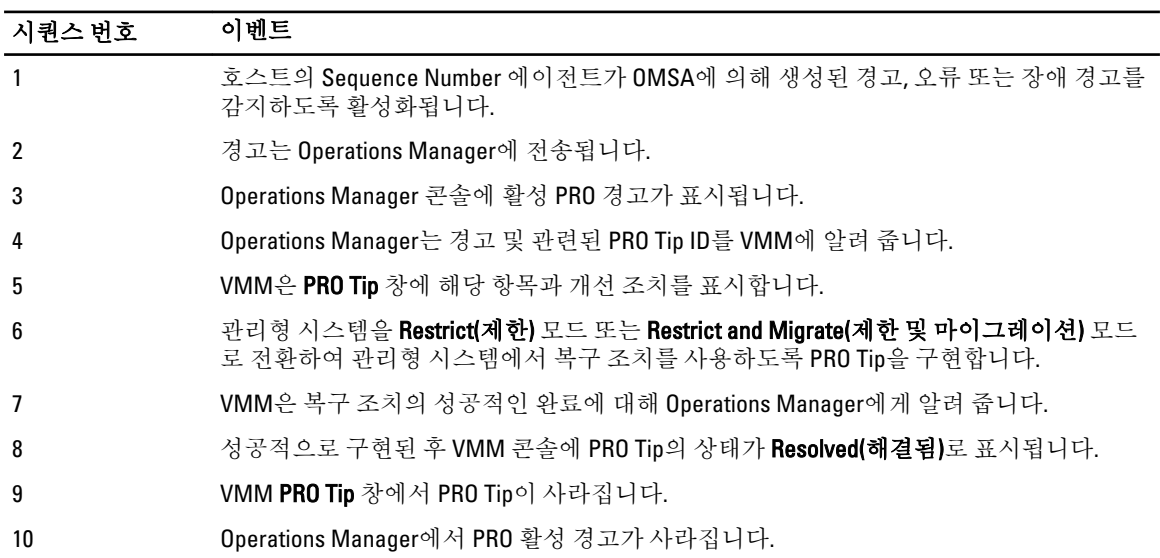

다음 표에는 PRO Tip 관리에서 발생하는 이벤트의 시퀀스가 설명되어 있습니다.

이벤트 유형 및 관련된 개선 조치에 대한 자세한 내용은 경고 및 복구 [조치를](#page-13-0) 참조하십시오.

### <span id="page-7-0"></span>지원되는 운영 체제

관리형 시스템 및 관리 스테이션에서 Dell PRO Pack 지원 운영 체제는 다음과 같습니다.

#### 관리 시스템

PRO Pack의 관리형 시스템은 Virtual Machine Manager Server입니다. 자세한 내용은 technet.microsoft.com/en-us/ library/gg610649.aspx를 참조하십시오.

#### 관리 스테이션

Operations Manager 및 VMM의 지원되는 구성 목록은 다음을 참조하십시오.

- Operations Manager 2007 R2 또는 Operations Manager 2012 SP1 또는 Operations Manager 2012 technet.microsoft.com/en-us/library/hh205990.aspx
- Operations Manager 2007 R2 technet.microsoft.com/en-us/library/bb309428.aspx
- System Center 2012 R2 Virtual Machine Manager 또는 System Center 2012 SP1 Virtual Machine Manager 또는 System Center 2012 Virtual Machine Manager - technet.microsoft.com/en-us/library/gg610562.aspx

# <span id="page-8-0"></span>Dell 성능 리소스 최적화 관리 팩 사용

이 장에서는 PRO Pack을 사용하는 단계를 제안합니다.

### PRO Tip의 환경 계획

환경과 관련된 PRO 모니터를 활성화하기 위한 계획을 수립할 수 있습니다. 기본적으로 모든 PRO 모니터가 Dell PRO Pack에서 비활성화되어 있습니다. 경고 및 복구 조치의 목록을 보려면 [경고](#page-13-0) 및 복구 조치를 참조하십시오. 활성화할 경고를 선택합니다. OpsMgr 작성 콘솔 또는 OpsMgr 콘솔의 작성 창을 사용하여 관련 PRO 모니터를 활 성화하는 관리 팩에 대한 재정의를 생성합니다.

PRO 모니터를 활성화하는 단계는 다음과 같습니다.

- 1. OpsMgr 콘솔을 실행합니다.
- 2. Navigation(탐색) 창에서 Authoring(작성)을 클릭합니다.
- 3. Authoring(작성) 탭에서Management Pack Objects(관리 팩 개체) → Monitors(모니터)를 선택합니다.
- 4. 화면의 상단에서 Change Scope(범위 변경)을 클릭합니다. Scope Management Pack Objects(범위 관리 팩 개체) 화면이 표시됩니다.
- 5. View all targets(모든 대상 보기)을 선택하고 Look for(찾을 대상)에 Dell PRO를 입력합니다.
- 6. Dell PROPack Class for Discovery(검색할 Dell PROPack 클래스)를 선택하고 OK(확인)를 클릭합니다.
- 7. Entity Health(엔티티 상태) → Availability(가용성)를 확장합니다.
- 8. 나열된 모니터에서 활성화할 모니터를 마우스 오른쪽 단추로 클릭하고 enable(활성화) → Overrides(재정의) → Override the Monitors(모니터 재정의) → For all objects of class: Dell PROPack Class for Discovery(모든 클래 스 개체: 검색할 Dell PROPack 클래스)를 선택합니다. Override Properties(속성 재정의) 페이지가 표시됩니다.
- 9. Enabled(활성화됨)를 선택하고 Override Value(값 재정의)를 True로 설정한 후 OK(확인)를 클릭합니다. Dell PRO 모니터 서버 상태 업데이트를 보려면 Dell PRO 모니터 서버 검색 및 모니터링의 다음 주기를 완료해 야 합니다.

### VMM을 사용하여 모니터링

VMM 콘솔에 표시된 PRO Tip을 사용하여 가상화된 환경의 상태를 관리할 수 있습니다. PRO Tip 창을 보려면 다음 그림에 표시된 대로 도구 모음에서 PRO 메뉴를 클릭합니다.

#### Click the PRO Tips menu.

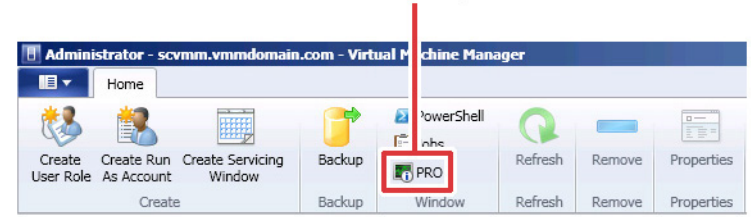

<span id="page-9-0"></span>또는 PRO Tip 창에서 Show this window when new PRO Tips are created(새 PRO Tip이 생성될 때 이 창 표시) 옵션을 선택하는 경우 PRO Tip이 생성될 때 SCVMM 콘솔에서 창이 자동으로 열립니다.

PRO Tip 창에 PRO Tip의 소스, 팁 및 상태와 같은 정보가 표 형식으로 표시됩니다. 또한 창에 복구에 대해 제안된 개선 조치, 원인 및 경고를 트리거한 문제에 대한 설명이 표시됩니다.

#### 복구 조치 구현

PRO Tip 창에서 권장 조치를 구현하거나 해제할 수 있는 옵션을 제공합니다. Implement(구현)을 선택하면 VMM에 서 경고의 특성을 기반으로 아래에 설명된 복구 작업 중 하나를 구현합니다.

#### 호스트를 제한 모드로 설정

호스트를 Restrict(제한) 모드로 설정하면 문제가 해결될 때까지 호스트에 업무 부하가 할당되지 않습니다. 이 모 드에서 호스트가 Operations Manager 및 VMM의 관련 PRO Tip에 대한 경고를 계속해서 수신합니다.

유지 보수를 발생시킬 수 있는 시스템 상태 조건은 Dell PowerEdge 가상화 호스트 시스템의 주변 섀시 온도 경고 와 같이 가상화 호스트에서 중요하지 않은 하드웨어 경고입니다.

#### 가상 컴퓨터의 마이그레이션

PRO Tip 관리 팩에서 VMM 알고리즘을 사용하여 VM을 영향을 받는 시스템으로부터 양호한 시스템으로 이동합 니다. VMM 알고리즘에 대한 자세한 내용은 technet.microsoft.com/en-us/library/hh801542.aspx에서 Microsoft 설명 서를 참조하십시오.

상태가 양호한 시스템을 식별하고 VM을 이동하기 위한 요구 사항은 다음과 같습니다.

- 하드웨어 요구 사항 VM을 실행하기 위해 호스트에서 충족해야 하는 요구 사항입니다(예: 충분한 메모리 및 저장소).
- 소프트웨어 요구 사항 호스트가 충족할 경우 가상 컴퓨터가 보다 최적으로 수행할 수 있는 요구 사항입니 다(예: CPU 할당, 네트워크 대역폭, 네트워크 가용성, 디스크 IO 대역폭 및 여유 메모리).

VMM이 호스트에 0에서 5까지의 범위로 별 표시 등급을 할당합니다. 하드웨어 요구 사항을 충족하지 않는 경우 (예: 하드 디스크 및 메모리 용량 부족) 호스트에서 0 별 표시를 자동으로 가져오고 VMM에서 해당 호스트에 VM 을 배치할 수 있도록 허용하지 않습니다.

VM의 마이그레이션을 트리거하는 시스템 상태 조건이 가상화 호스트에서 하드웨어 오류 경고입니다(예: 가상 디스크 오류 및 예상 드라이브 오류). Dell PRO Pack에서 VM을 Running(실행 중) 상태로 마이그레이션합니다. Stop(중지), Pause(일시 중지) 및 Saved(저장됨)과 같은 상태로는 VM이 마이그레이션되지 않습니다. 이는 관련 서 버의 별 표시 등급을 기반으로 합니다.

성공적으로 복구 작업을 구현하면 다음 변경 사항이 발생합니다.

- PRO Tip의 상태가 Resolved(해결됨)로 변경되고 PRO Tip 창에서 PRO Tip 항목이 삭제됩니다.
- 해당경고가 Operations Manager Alert View(경고 보기)에서 사라집니다.
- VMM 콘솔의 Jobs(작업) 섹션에 항목이 표시됩니다. 이 항목은 다음 그림에 표시된 대로 작업 상태를 Completed(완료됨)으로 표시합니다.

<span id="page-10-0"></span>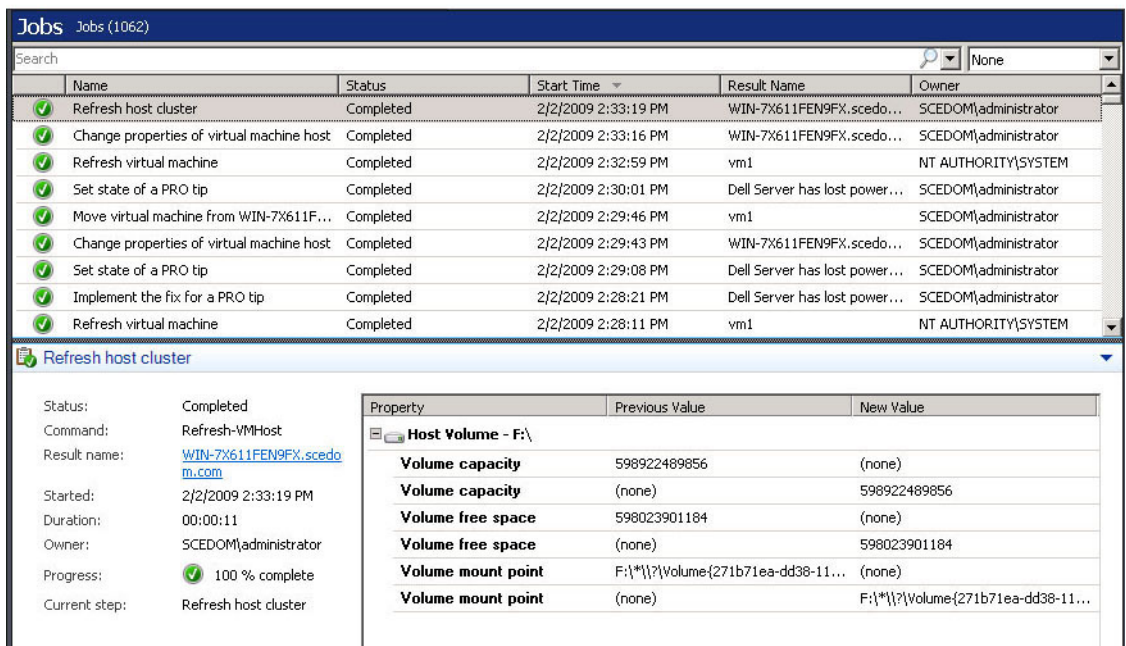

호스트 그룹 또는 호스트 클러스터에서 다른 양호한 호스트를 사용할 수 없는 경우 VM 이동의 PRO Tip 구현이 실 패할 수 있습니다. 이러한 경우 PRO Tip 창에 해당 PRO Tip의 state(상태)가 Failed(실패)로 표시되고 Error(오류) 섹 션에 이유가 자세히 설명됩니다. VMM 콘솔의 Jobs(작업) 섹션에 있는 해당 항목의 상태도 Failed(실패)로 표시됩 니다.

노트: PRO Tip 창에서 오류 메시지가 동적으로 업데이트됩니다. 그러나 데이터를 새로 고치려면 PRO Tip 창 의 외부를 클릭하고 창에 초점을 맞추기 위해 다시 클릭해야 합니다.

Dismiss(해제)를 선택한 경우 PRO Tip이 실행되지 않고 다음 변경 사항이 발생합니다.

- PRO Tip은 VMM PRO Tip 콘솔에서 제거됩니다.
- Operations Manager의 경고는 Dell Server PRO Alerts(Dell Server PRO 경고)에서 제거됩니다. 자세한 내용은 경고를 재설정하기 위해 [Health Explorer](#page-11-0) 사용을 참조하십시오.

#### VM 라이브 마이그레이션

연결된 사용자는 가동 중지 시간 없이 Windows Server 2008 R2 장애 조치 클러스터의 한 노드에서 같은 클러스터 의 다른 노드로 VM을 마이그레이션할 수 있습니다.

퀵 마이그레이션과 라이브 마이그레이션의 차이는 퀵 마이그레이션에 가동 중지 시간이 있는 반면 라이브 마이 그레이션에는 없다는 점입니다.

노트: Windows Server 2008 Hyper-V에서는 퀵 마이그레이션을 지원합니다. Windows Server 2008 R2 Hyper-V 에서는 퀵 마이그레이션과 라이브 마이그레이션을 모두 지원합니다.

### 관련 설명서 및 리소스

이 장에서는 Pro Pack 3.0.1을 사용하여 작업을 수행하는 데 도움을 줄 수 있는 문서와 리소스에 대한 상세 정보를 제공합니다.

#### <span id="page-11-0"></span>경고 보기

심각도 수준, 소스, 이름, 해결 상태와 만든 날짜 및 시간에 대한 정보와 함께 Dell PRO 관련 경고를 표 형식으로 표시합니다.

Alert View(경고 보기)에 액세스하려면 다음을 수행하십시오.

- 1. Operations Manager 콘솔을 시작합니다.
- 2. Monitoring(모니터링) 탭을 선택합니다.
- 3. Dell Server PRO Pack에서 Dell Server PRO Alerts(Dell Server PRO 경고)를 선택합니다.

경고는 다음 그림에 표시된 대로 화면의 오른쪽에 표시됩니다.

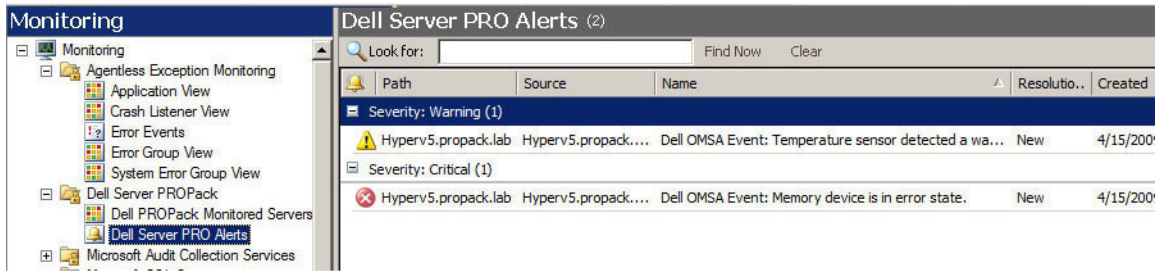

### State View(상태 보기)

검색된 Dell 시스템 개체를 표 형식으로 표시합니다. State View(상태 보기)에 Dell 시스템의 이름, 경로 및 저장소 상태와 함께 개체가 표시됩니다. 표시할 개체 및 데이터가 표시되는 방법을 정의하여 State View(상태 보기)를 개 인 설정할 수 있습니다.

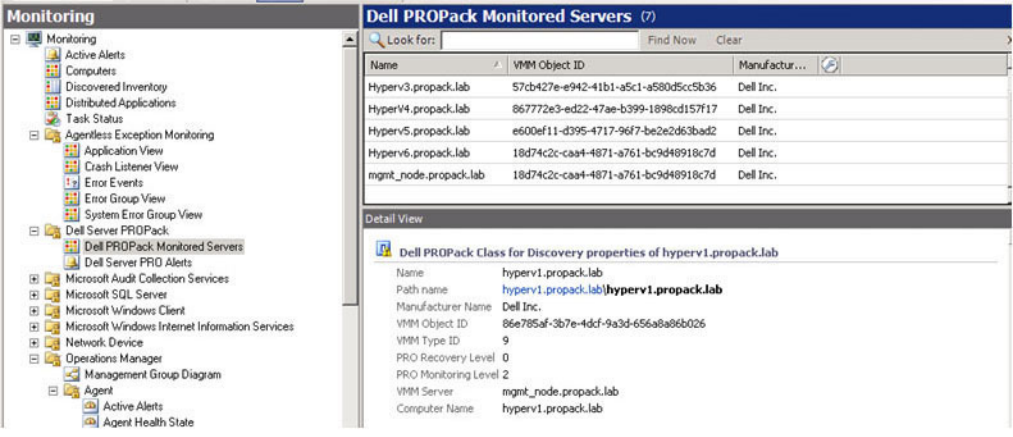

### 경고를 재설정하기 위해 Health Explorer 사용

Health Explorer를 사용하면 경고에 대한 조치를 보고 수행할 수 있습니다. PRO Tip 창에서 Dismiss(해제)를 선택하 면 경고가 제거됩니다.

경고를 수동으로 재설정하려면 다음을 수행합니다.

- 1. Actions(작업) 메뉴에서 Health Explorer를 클릭합니다.
- 2. 닫으려는 경고를 마우스 오른쪽 단추로 클릭합니다.

<span id="page-12-0"></span>3. Reset Health(상태 재설정)를 선택합니다. PRO Tip 창에서 경고가 사라집니다.

### 복구 조치 재정의

PRO Pack 3.0.1에서 두 가지 복구 조치를 지원합니다. 다음 플래그 값이 각 복구 조치를 트리거합니다.

- 1: 마이그레이션
- 2: 서버를 제한 모드로 전환

기본 복구 조치 플래그 값을 변경하여 기본 복구 조치를 재정의할 수 있습니다. 예를 들어, Operations Manager 콘 솔에 제공된 재정의 옵션을 사용하여 복구 플래그 값을 2에서 1로 변경합니다. 기본값을 1로 재정의하고 PRO Tip 을 구현하면 복구 조치에서 호스트로부터 VM의 마이그레이션을 트리거합니다. 1 및 2 이외의 다른 값을 입력하 면 PRO Tip 구현이 실패하고 오류 메시지가 표시됩니다.

복구 조치를 재정의하려면 다음을 수행하십시오.

- 1. Operations Manager에서 Authoring(작성) 탭을 클릭합니다.
- 2. Authoring(작성) → Management Pack Objects(관리 팩 개체) → Monitors(모니터)를 찾습니다.
- 3. Dell PRO Pack 모니터를 검색합니다.
- 4. 재정의할 모니터를 선택합니다.
- 5. 마우스 오른쪽 단추를 클릭하고 Overrides(재정의) → Override Recovery(복구 재정의) → <monitor>(<모니터 >)를 선택합니다.
- 6. Override(재정의) 확인란을 선택합니다.
- 7. Override Value(재정의 값)의 값을 변경합니다.

노트: Enable(활성화)를 선택하면 Operations Manager에서 장치 모니터에 대한 자동 구현을 수행합니 다. 이는 VMM 마이그레이션과 관련되므로 값을 검토하고 적절하게 설정합니다.

- 8. Enforce(실행) 옵션을 선택합니다.
- 9. Apply(적용)를 클릭합니다.

 $\bigwedge$  주의: 기본 관리 팩에 설정을 저장하면 PRO Pack과 관리 팩 간의 종속성이 생성됩니다. PRO Pack을 제 거하거나 선택하는 경우 Operations Manager에 대한 기본 설정이 포함되므로 기본 관리 팩도 삭제해 야 합니다. 따라서 새 MP를 사용하여 설정을 저장하는 것이 좋습니다.

- 10. OK(확인)를 클릭합니다.
- 11. 경고와 PRO Tip을 생성합니다.
- 12. Implement PRO Tip(PRO Tip 구현)을 선택합니다.

이렇게 하면 성공적으로 복구 조치를 재정의했는지 확인할 수 있습니다.

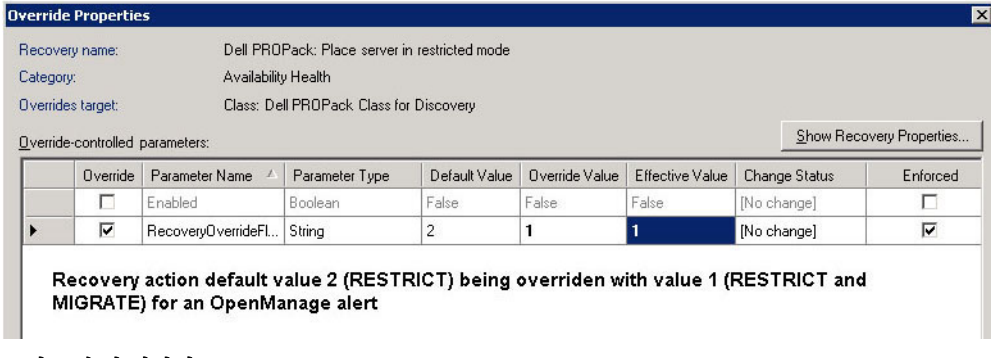

그림 2 . 속성 재정의

## <span id="page-13-0"></span>경고 및 복구 조치

다음 표에는 경고 및 권장 개선 조치가 나열되어 있습니다.

| Dell 이벤트 ID | VMM의 Operations<br>Manager 및 PRO Tip에<br>대한 경고 설명 | 심각도  | 경고 원인                                                                                 | Dell PRO Tip 권장 개<br>선 조치 |
|-------------|---------------------------------------------------|------|---------------------------------------------------------------------------------------|---------------------------|
| 1053        | 경고 값을 감지한 온<br>도 센서                               | 경고   | 지정된 시스템의 후<br>면판 보드, 시스템 보<br>드, CPU 또는 드라이<br>브 이동 장치의 온도<br>센서가 경고 임계값<br>을 초과했습니다. | 제한                        |
| 1054        | 장애 값을 감지한 온 오류<br>도 센서                            |      | 지정된 시스템의 후<br>면판 보드, 시스템 보<br>드, CPU 또는 드라이<br>브 이동 장치의 온도<br>센서가 장애 임계값<br>을 초과했습니다. | 제한 및 마이그레이<br>셖           |
| 1104        | 장애 값을 감지한 팬<br>센서                                 | - 오류 | 지정된 시스템의 팬<br>센서가 하나 이상의<br>팬에서 오류를 감지<br>했습니다.                                       | 제한                        |
| 1154        | 장애 값을 감지한 전<br>압 센서                               | 오류   | 지정된 시스템의 전<br>압 센서가 장애 임계<br>값을 초과했습니다.                                               | 제한 및 마이그레이<br>션           |
| 1203        | 경고 값을 감지한 전<br>류 센서                               | 경고   | 지정된 시스템의 전<br>류 센서가 경고 임계<br>값을 초과했습니다.                                               | 제한                        |
| 1204        | 장애 값을 감지한 전<br>류 센서                               | 오류   | 지정된 시스템의 전<br>류 센서가 장애 임계<br>값을 초과했습니다.                                               | 제한 및 마이그레이<br>션           |
| 1305        | 중복성 저하됨                                           | 경고   | 지정된 시스템의 전<br>원 공급 장치 센서 수<br>치가 경고 임계값을<br>초과했습니다.                                   | 제한                        |
| 1306        | 중복성 손실                                            | 오류   | 전원 공급 장치의 연<br>결이 해제되었거나<br>오류가 발생했습니<br>다.                                           | 제한                        |
| 1353        | 경고를 감지한 전원<br>공급 장치                               | 경고   | 지정된 시스템의 전<br>원 공급 장치 센서 수<br>치가 정의 가능한 경<br>고 임계값을 초과했<br>습니다.                       | 제한                        |

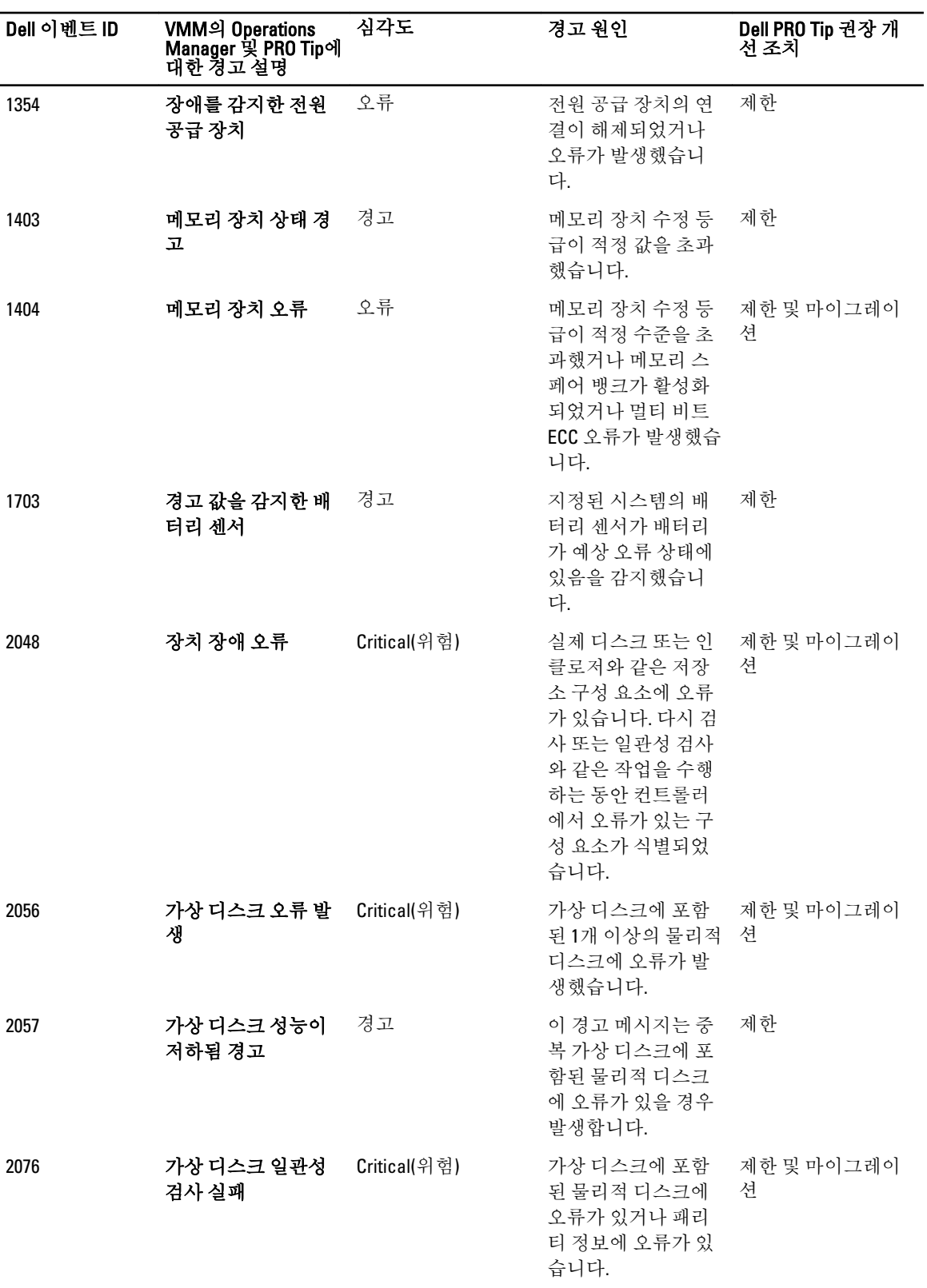

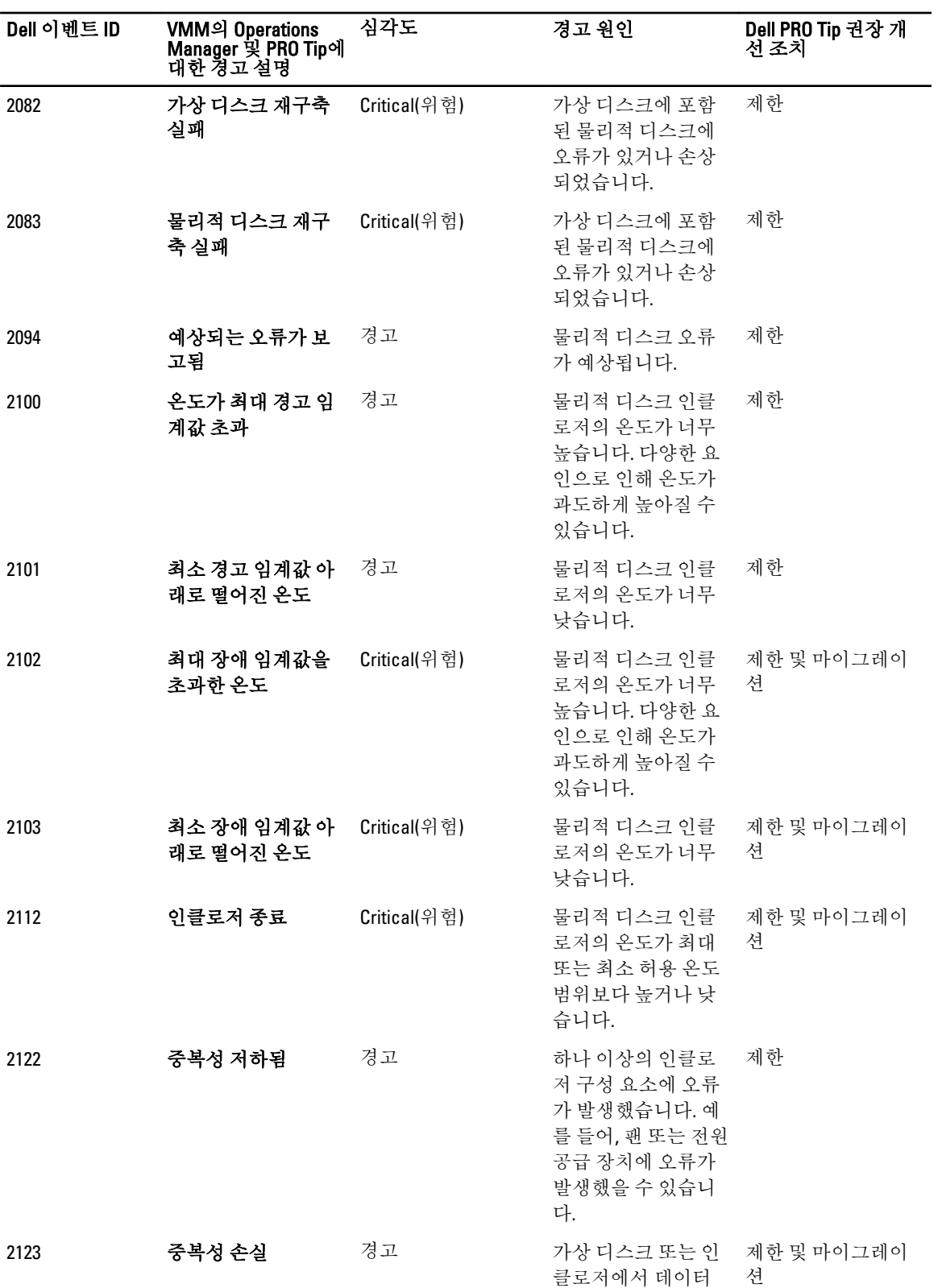

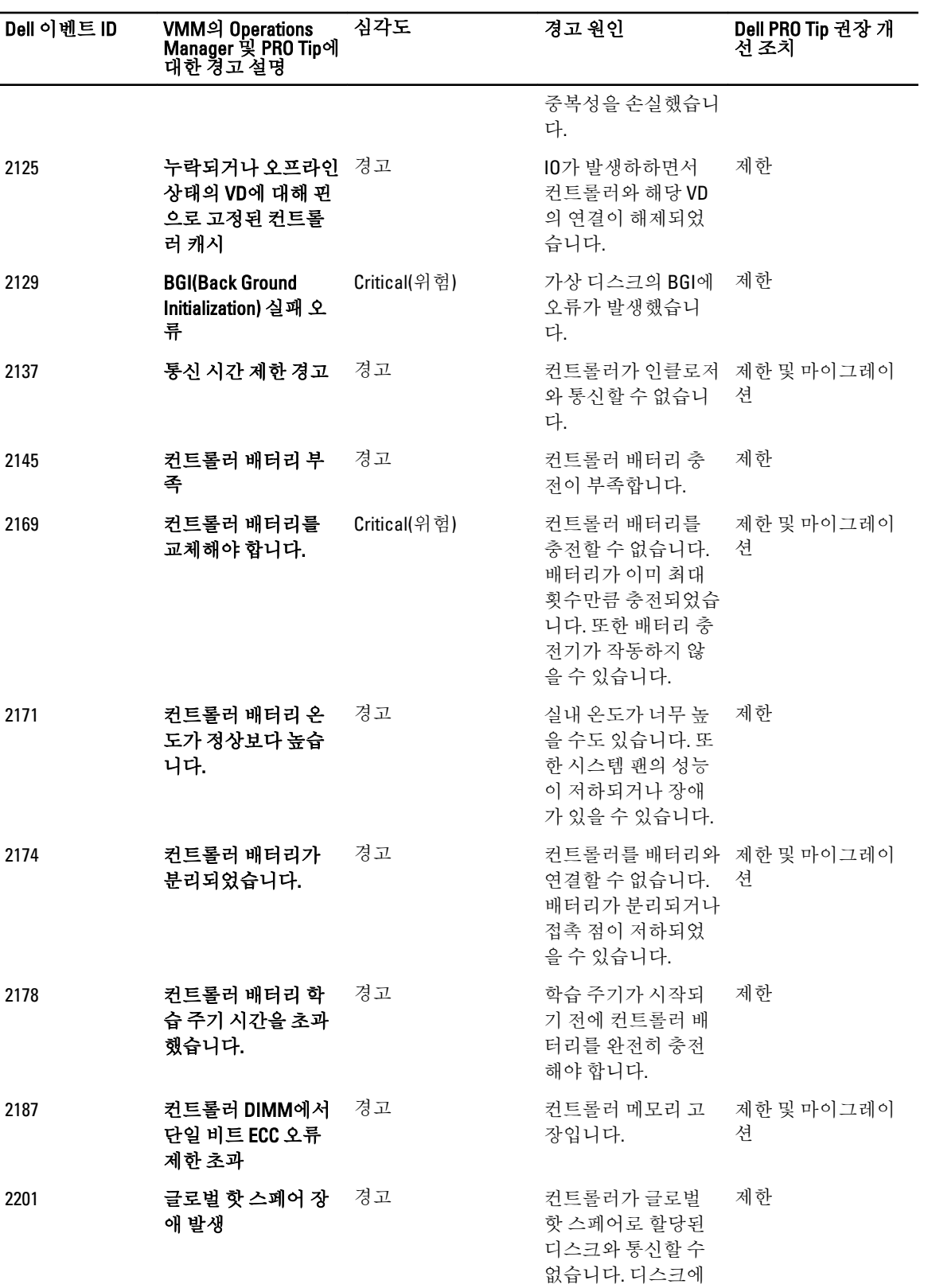

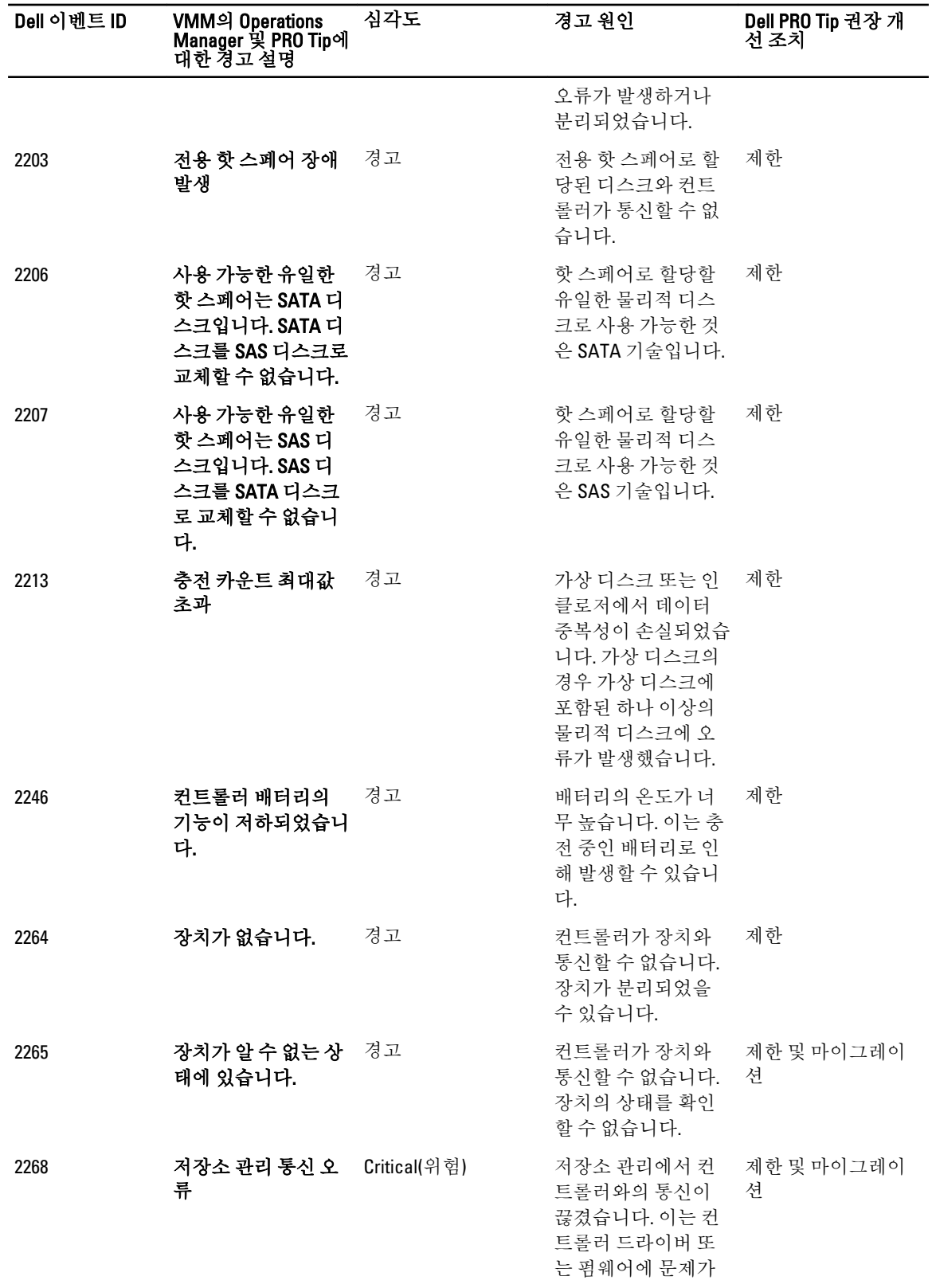

-

18

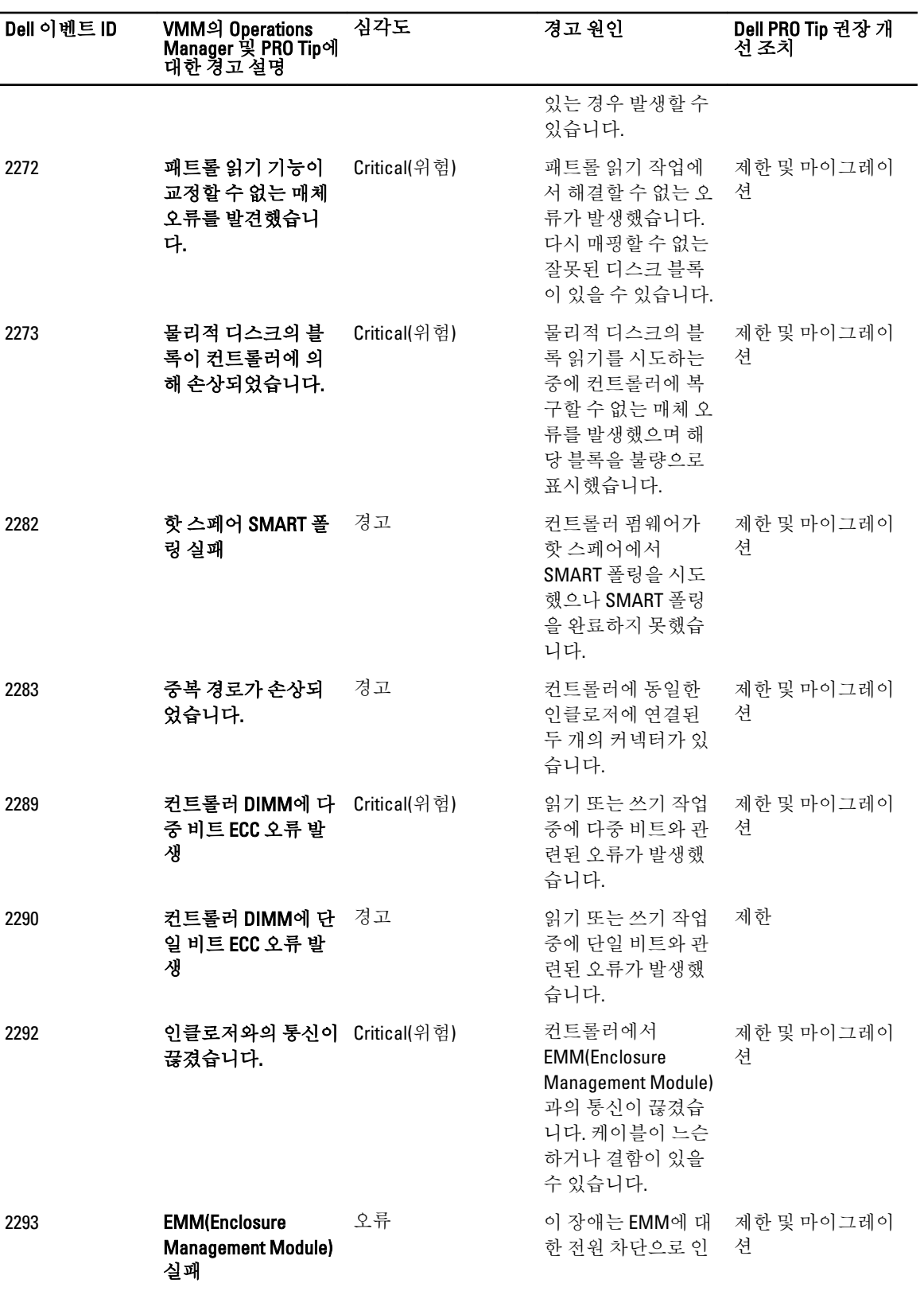

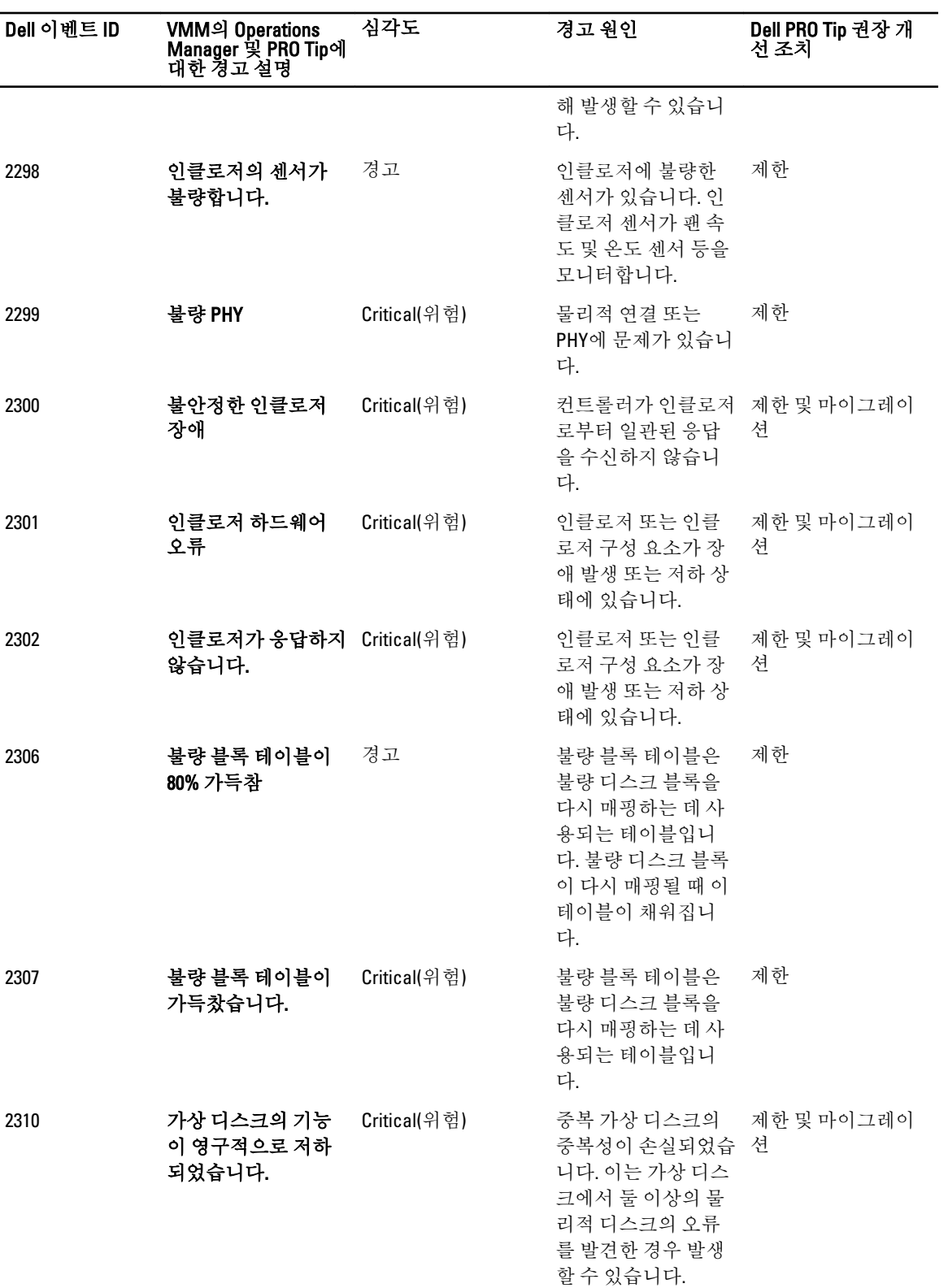

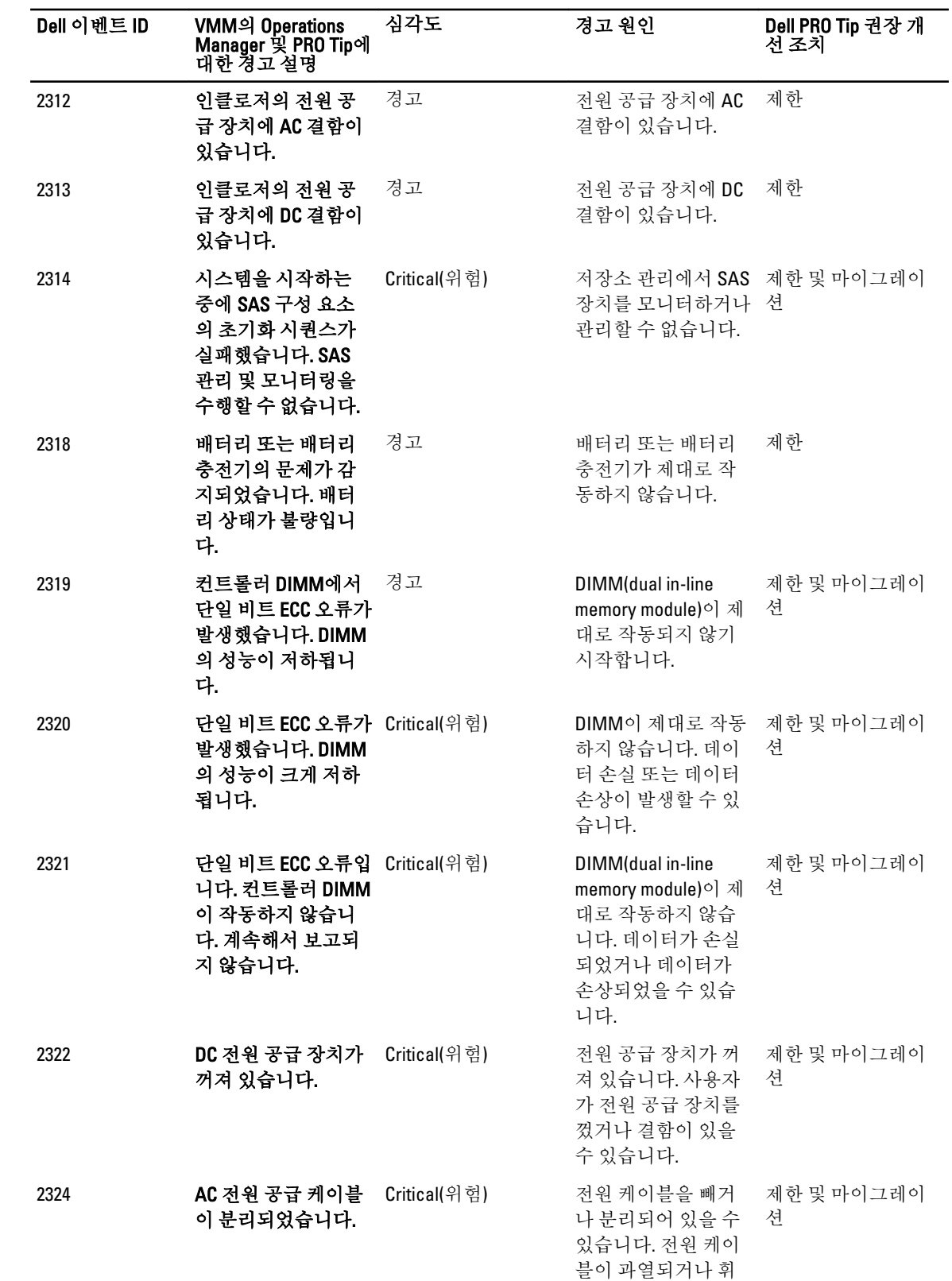

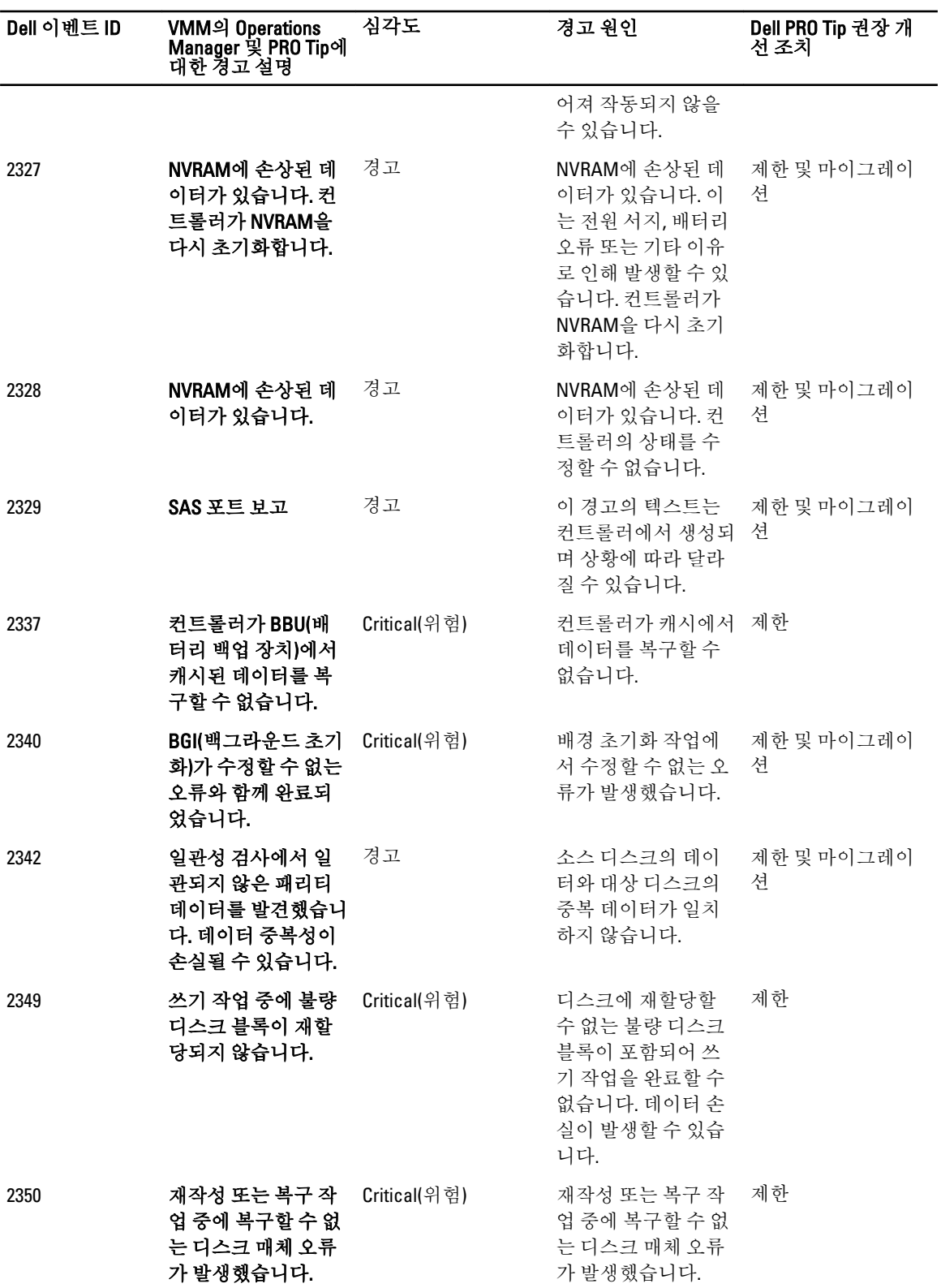

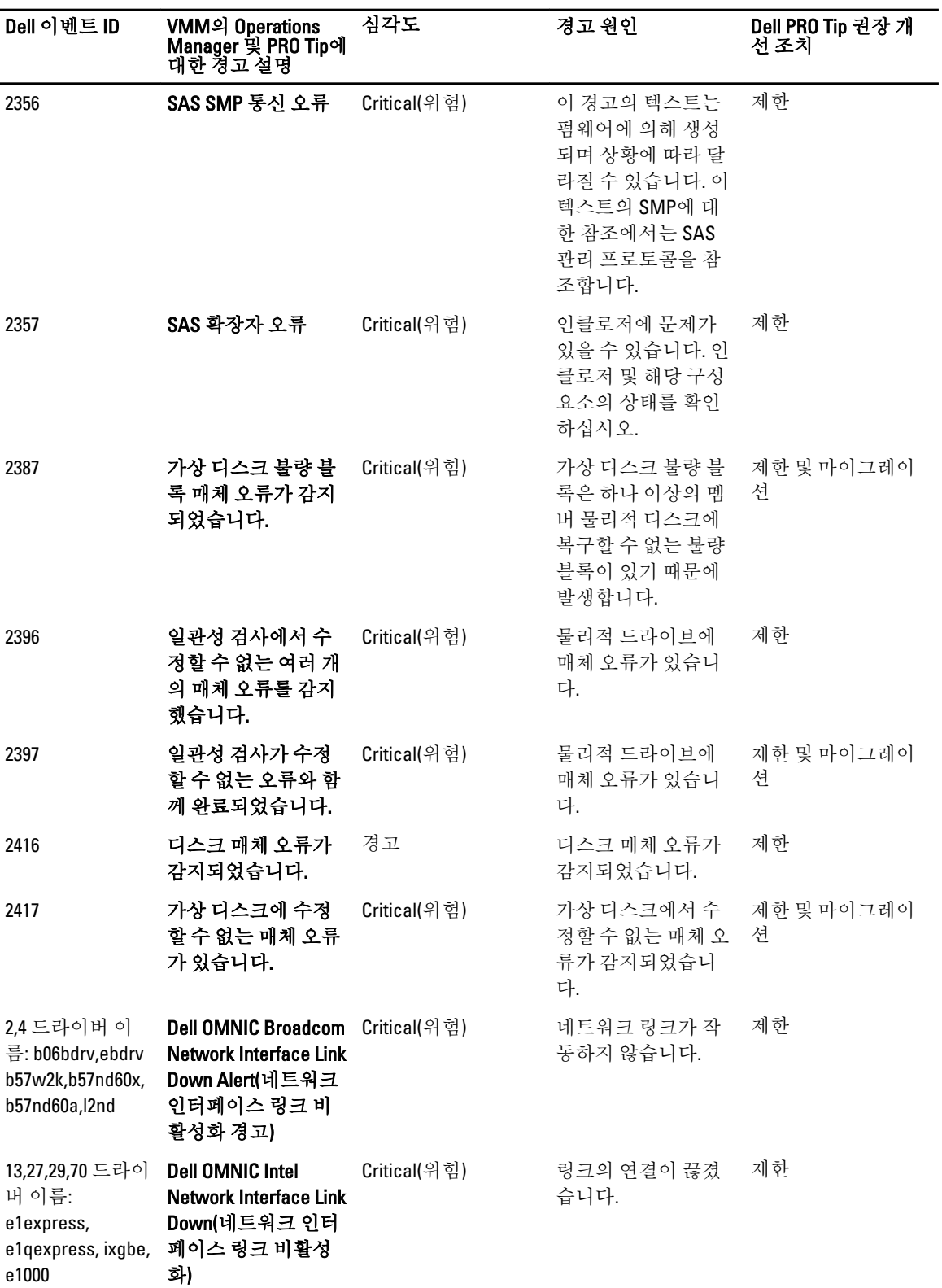

# <span id="page-24-0"></span>관련 설명서 및 리소스

이 장에서는 Pro Pack 3.0.1을 사용하여 작업을 수행하는 데 도움을 줄 수 있는 문서와 리소스에 대한 상세 정보를 제공합니다.

### 보안 고려 사항

Operations Console 액세스 권한은 Operations Manager에서 내부적으로 처리됩니다. Operations Manager 콘솔의 Administration(관리) Security(보안) 기능 아래에 있는 User Roles(사용자 역할) 옵션을 사용하여 이를 설정할 수 있 습니다. 할당된 역할의 프로필에 따라 수행 가능한 조치와 관리할 수 있는 개체가 결정됩니다. 보안 고려 사항에 대한 자세한 내용은 technet.microsoft.com에서 Microsoft System Center 2012 R2 Operations Manager, Microsoft System Center 2012 SP1 Operations Manager, Microsoft System Center 2012 Operations Manager, Microsoft System Center Operations Manager 2007 R2 또는 Microsoft Systems Center Essentials 2010 온라인 도움말의 설명서를 참조 하십시오.

## 기타 필요한 문서

본 설명서와 더불어 다음 설명서를 dell.com/support/manuals에서 액세스할 수 있습니다.

- Dell OpenManage Server Administrator CIM 참조 안내서에는 일반 정보 모델(CIM) 공급자인 표준 관리 개체 형 식(MOF) 파일의 확장명이 설명되어 있습니다. CIM 공급자 MOF는 관리 개체의 지원되는 클래스를 문서화합 니다.
- Dell OpenManage Server Administrator Messages 참조 안내서에 Server Administrator 홈 페이지 경고 로그 또는 운영 체제의 이벤트 뷰어에 표시되는 메시지가 나열되어 있습니다. 이 안내서에는 Server Administrator가 발 행하는 각 서비스 경고 메시지의 원인, 심각도 및 텍스트가 설명되어 있습니다.
- Dell OpenManage Server Administrator Command Line Interface 사용 설명서에서는 시스템 상태 보기, 로그 액세 스, 보고서 작성, 여러 구성 요소 매개변수 구성 및 중요한 임계값 설정을 위한 명령줄 인터페이스(CLI) 명령 의 설명을 포함하여 Server Administrator를 위한 전체 명령줄 인터페이스에 대해 설명합니다.
- 용어집은 이 설명서에 사용된 용어에 대한 정보를 제공합니다.

### Dell에 문의하기

노트: 인터넷 연결을 사용할 수 없는 경우에는 제품 구매서, 포장 명세서, 청구서 또는 Dell 제품 카탈로그에 서 연락처 정보를 찾을 수 있습니다.

Dell은 다양한 온라인/전화 기반의 지원 및 서비스 옵션을 제공합니다. 제공 여부는 국가/지역 및 제품에 따라 다 르며 일부 서비스는 소재 지역에 제공되지 않을 수 있습니다. 판매, 기술 지원 또는 고객 서비스 문제에 대해 Dell 에 문의하려면

- 1. dell.com/support를 방문하십시오.
- 2. 지원 카테고리를 선택합니다.
- 3. 페이지 상단의 Choose a Country/Region(국가/지역 선택) 드롭다운 메뉴에서 국가 또는 지역을 확인합니다.
- 4. 필요한 서비스 또는 지원 링크를 선택하십시오.